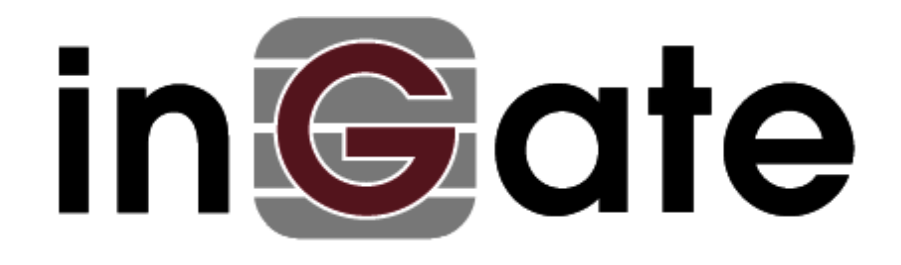

# **How To Configure**

# **VoIP Survival**

# **with**

# **Broadsoft Remote Survival**

September, 2009

### **Table of Content**

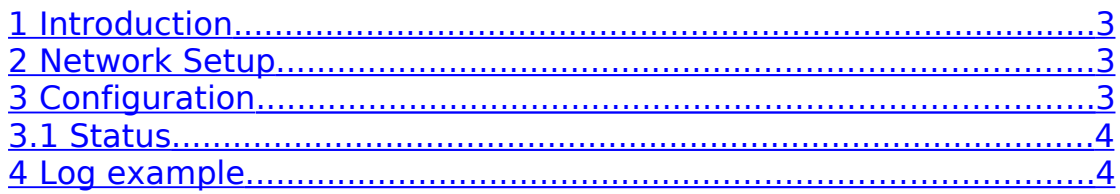

Versions: Ingate Firewall/SIParator version 4.8 BroadWorks version 16.0

Revision History:

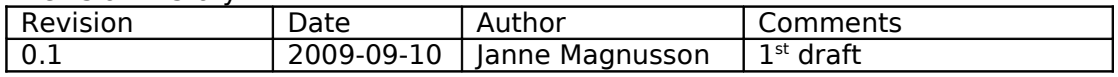

## <span id="page-2-0"></span>**1 Introduction**

The Ingate can be made to monitor SIP domains to ensure that the servers managing the domains really are reachable. If a SIP domain server is unreachable, the Ingate will enter Survival mode, when it acts as a local registrar for the domain. This could be useful when you have a local office with an Ingate and all users register on a server at the main office.

When in Survival mode, the Ingate acts as a SIP registrar for the domain. It can also redirect SIP calls to a PSTN gateway, if the callee looks like a phone number (that is, if the URI user part contains nothing but digits,  $+$ ,  $-$ ,  $\#$  and  $*$ ).

When the VoIP Survival feature is enabled the Ingate will also add an additional header in the SIP Register message causing the server to provide additional information about the user, e.g. aliases or extensions for the user. This means that extension dialing works between local users even though communication with the main server is lost.

This document describes how VoIP Survival is configured with a BroadWorks server.

## <span id="page-2-2"></span>**2 Network Setup**

Clients are located behind an Ingate Firewall or Ingate SIParator with the Registrar function located outside of the Ingate, e.g. on a Main Office or in a hosted solution.

## <span id="page-2-1"></span>**3 Configuration**

All needed configuration is done on one page

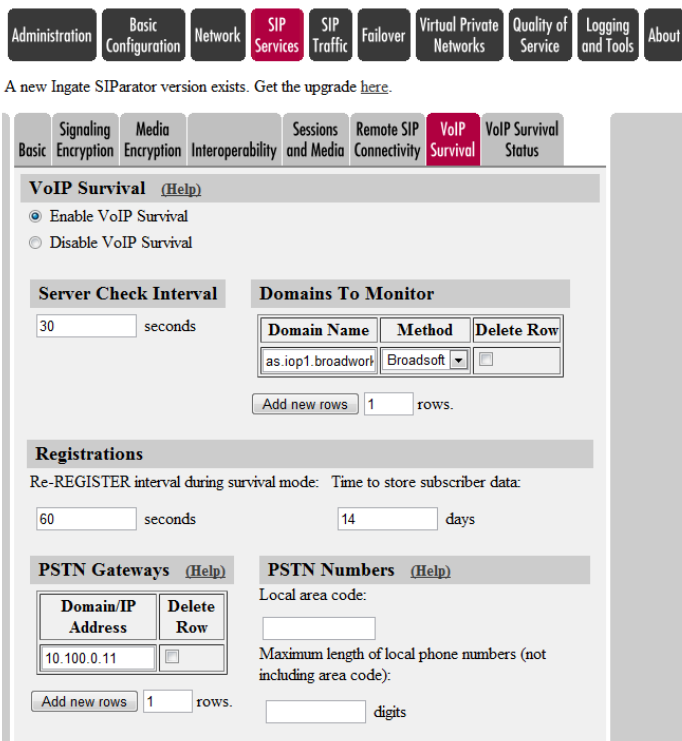

## <span id="page-3-1"></span>*3.1 Status*

Status information. Notice the additional user information provided from Broadworks in the Survival Aliases column.

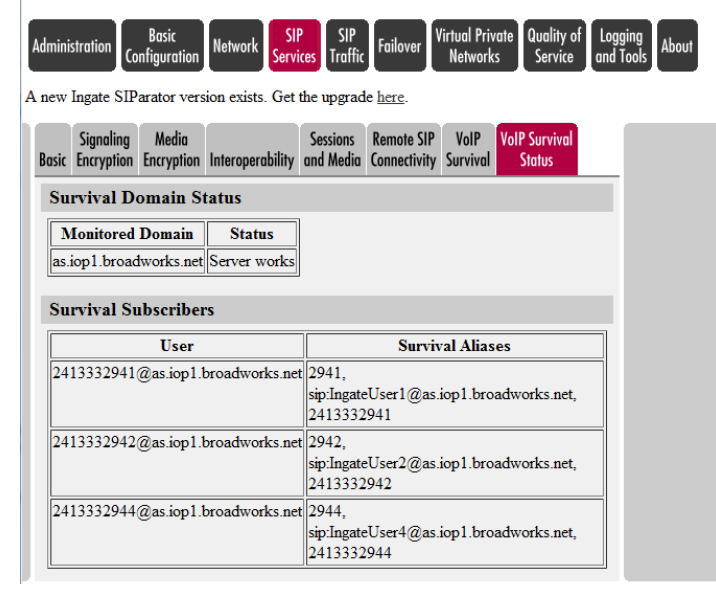

## <span id="page-3-0"></span>**4 Log example**

Below follows a capture from a Registration with VoIP Survival enabled.

### From UA to Ingate

REGISTER sip:as.iop1.broadworks.net SIP/2.0

```
Via: SIP/2.0/UDP 10.100.0.71:2055;branch=z9hG4bK-
0u0r5cn5j9qn;received=10.100.0.71;rport=2055
From: "IngateUser2" <sip:2413332942@as.iop1.broadworks.net>;tag=9q2qwrw6ba
To: "IngateUser2" <sip:2413332942@as.iop1.broadworks.net>
Call-ID: 3c2b7cb554c8-rzujpi0r4v0x
CSeq: 868 REGISTER
Max-Forwards: 70
Contact: <sip:2413332942@10.100.0.71:2055;line=no72tu20>;reg-
id=1;q=1.0;+sip.instance="<urn:uuid:3257274a-6727-4b7d-9c9d-
90e0854b27b9>";audio;mobility="fixed";duplex="full";description="snom320";actor="princ
ipal";events="dialog";methods="INVITE,ACK,CANCEL,BYE,REFER,OPTIONS,NOTIFY,SUBSCRIBE,PR
ACK,MESSAGE,INFO"
User-Agent: snom320/7.3.14
Supported: gruu
Allow-Events: dialog
X-Real-IP: 10.100.0.71
Expires: 3600
Content-Length: 0
```
#### From Ingate to the BroadWorks server (notice that Ingate added "Allow-Events: BroadWorksSubscriberData")

```
REGISTER sip:as.iop1.broadworks.net SIP/2.0
Via: SIP/2.0/UDP 88.131.69.205:5060;branch=z9hG4bKbc30e2083fe7e35577463b3d0f9d9a06.0
Via: SIP/2.0/UDP 88.131.69.205:2055;rport=2055;branch=z9hG4bK-
0u0r5cn5j9qn.aMCEecZ+zSvcUntckVZYaA__
From: "IngateUser2" <sip:2413332942@as.iop1.broadworks.net>;tag=9q2qwrw6ba
To: "IngateUser2" <sip:2413332942@as.iop1.broadworks.net>
Call-ID: 3c2b7cb554c8-rzujpi0r4v0x
CSeq: 868 REGISTER
Max-Forwards: 69
Contact: <sip:zxhsaO0Oh9HF1j1Y6cRf@88.131.69.205>;expires=3600;reg-
id=1;q=1.0;+sip.instance="<urn:uuid:3257274a-6727-4b7d-9c9d-
90e0854b27b9>";audio;mobility="fixed";duplex="full";description="snom320";actor="princ
ipal";events="dialog";methods="INVITE,ACK,CANCEL,BYE,REFER,OPTIONS,NOTIFY,SUBSCRIBE,PR
ACK,MESSAGE,INFO"
User-Agent: snom320/7.3.14
Supported: gruu
Allow-Events: dialog, BroadWorksSubscriberData
X-Real-IP: 10.100.0.71
Expires: 3600
Content-Length: 0
```
### From BroadWorks server to Ingate (notice Subscriber data from BroadWorks)

```
SIP/2.0 200 OK
Via:SIP/2.0/UDP
88.131.69.205:5060;branch=z9hG4bKbc30e2083fe7e35577463b3d0f9d9a06.0,SIP/2.0/UDP
88.131.69.205:2055;branch=z9hG4bK-0u0r5cn5j9qn.aMCEecZ+zSvcUntckVZYaA__;rport=2055
From:"IngateUser2"<sip:2413332942@as.iop1.broadworks.net>;tag=9q2qwrw6ba
To:"IngateUser2"<sip:2413332942@as.iop1.broadworks.net>;tag=638037332-1248853483201
Call-ID:3c2b7cb554c8-rzujpi0r4v0x
CSeq:868 REGISTER
Contact:<sip:zxhsaO0Oh9HF1j1Y6cRf@88.131.69.205>;q=1;expires=3599
Allow-Events:call-info,line-seize,dialog,message-summary,as-feature-event
Content-Type:application/BroadsoftDocument+xml
Content-Length:303
<?xml version="1.0" encoding="utf-8"?>
< subscriberData"
version="1.0"><phoneNumbers><phoneNumber>2413332942</phoneNumber></phoneNumbers><alias
```
es><alias>IngateUser2@as.iop1.broadworks.net</alias></aliases><extensions><extension>2 942</extension></extensions></BroadsoftDocument>

#### From Ingate to UA

```
SIP/2.0 200 OK
Via: SIP/2.0/UDP 10.100.0.71:2055;rport=2055;branch=z9hG4bK-
0u0r5cn5j9qn;received=10.100.0.71
```
### Ingate Systems **Page:** 5(6) HowTo\_Configure\_VoIP\_Survival\_with\_Broadsoft.doc

From:"IngateUser2"<sip:2413332942@as.iop1.broadworks.net>;tag=9q2qwrw6ba To:"IngateUser2"<sip:2413332942@as.iop1.broadworks.net>;tag=638037332-1248853483201 Call-ID:3c2b7cb554c8-rzujpi0r4v0x CSeq:868 REGISTER Contact: <sip:2413332942@10.100.0.71:2055;line=no72tu20>;q=1;expires=3599 Allow-Events:call-info,line-seize,dialog,message-summary,as-feature-event Content-Length: 0